## **Qualitäts‐Kompass nach FVS+ / DEGEMED**

Der Qualitäts-Kompass nach FVS<sup>+</sup> / DEGEMED kann verwendet werden für die Darstellung von internen Erhebungen und von extern rückgemeldeten Qualitätskennzahlen von stationären und ganztagsambulanten Einrichtungen (für ambulante Einrichtungen ist der Qualitäts‐Kompass nach FVS+ / DEGEMED nur bedingt geeignet).

Im Qualitäts‐Kompass wird immer über ein abgeschlossenes Kalenderjahr berichtet. Die angegebenen Kennzahlen beziehen sich immer auf das Berichtsjahr, Abweichungen z.B. bei Zahlen aus Rückmeldungen zur Qualitätssicherung werden in dem entsprechenden Kennzahlenbereich angegeben.

Der Qualitäts‐Kompass eignet sich nicht zur Darstellung mehrerer medizinischer Fachabteilungen. Für jede medizinische Fachabteilung sollte ein eigener Qualitäts‐Kompass erstellt werden.

Die Vorlage basiert u.a. auf den Rückmeldungen aus dem Qualitätssicherungsprogramm der Deutschen Rentenversicherung. Wenn Sie an einem anderen Qualitätssicherungsprogramm – z.B. QS‐Reha® teilnehmen, müssen Sie die Vorlage entsprechend anpassen. Achten Sie in diesem Fall darauf, dass Sie zu den einzelnen Kennzahlen die Quelle und einen ggf. vom Berichtszeitraum abweichenden Erhebungszeitraum angeben. Für die Daten der Basisdokumentation und der Katamnese ist bei den jeweiligen Kennzahlen ebenso das Dokumentationsjahr in den Quellenangaben darzustellen.

Die Vorlage enthält u.a. eingebettete Excel Diagramme. Die dazu gehörigen Tabellen öffnen sich in Form einer separaten Exceldatei, wenn Sie mit der rechten Maustaste in das Diagramm klicken und "Daten bearbeiten ..." auswählen. Hier können Sie dann die entsprechenden Eintragungen vornehmen. Sie müssen in dieser Exceldatei nach Eintragung nichts speichern, klicken Sie jedoch vor dem Schließen mit der Maus in eine Zelle außerhalb des durch die blaue Linie markierten Bereichs. Diese Funktionalität der eingebetteten Exceldateien ist in Word gegeben.

## **Ausfüllhilfe Qualitäts‐Kompass nach FVS+ / DEGEMED**

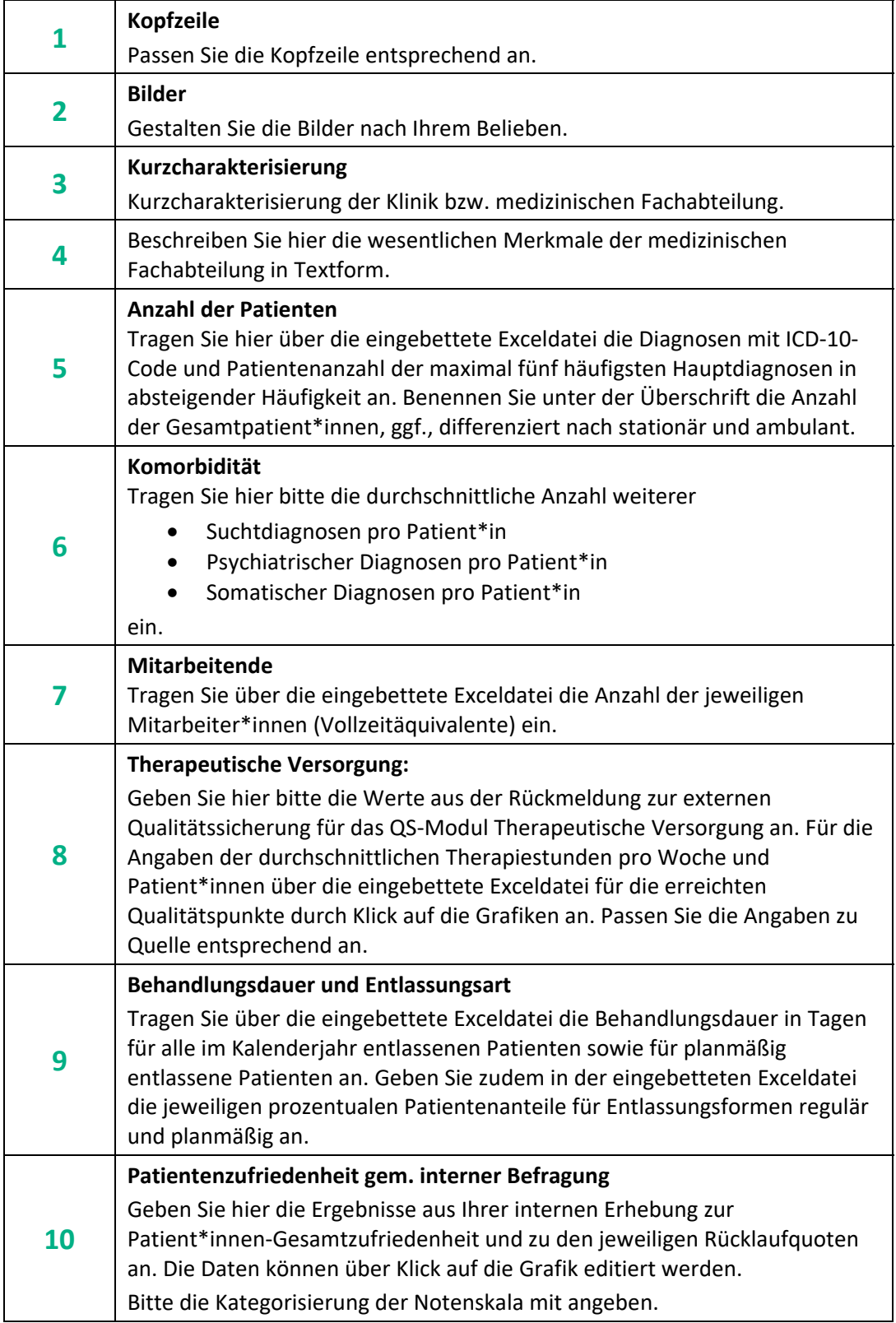

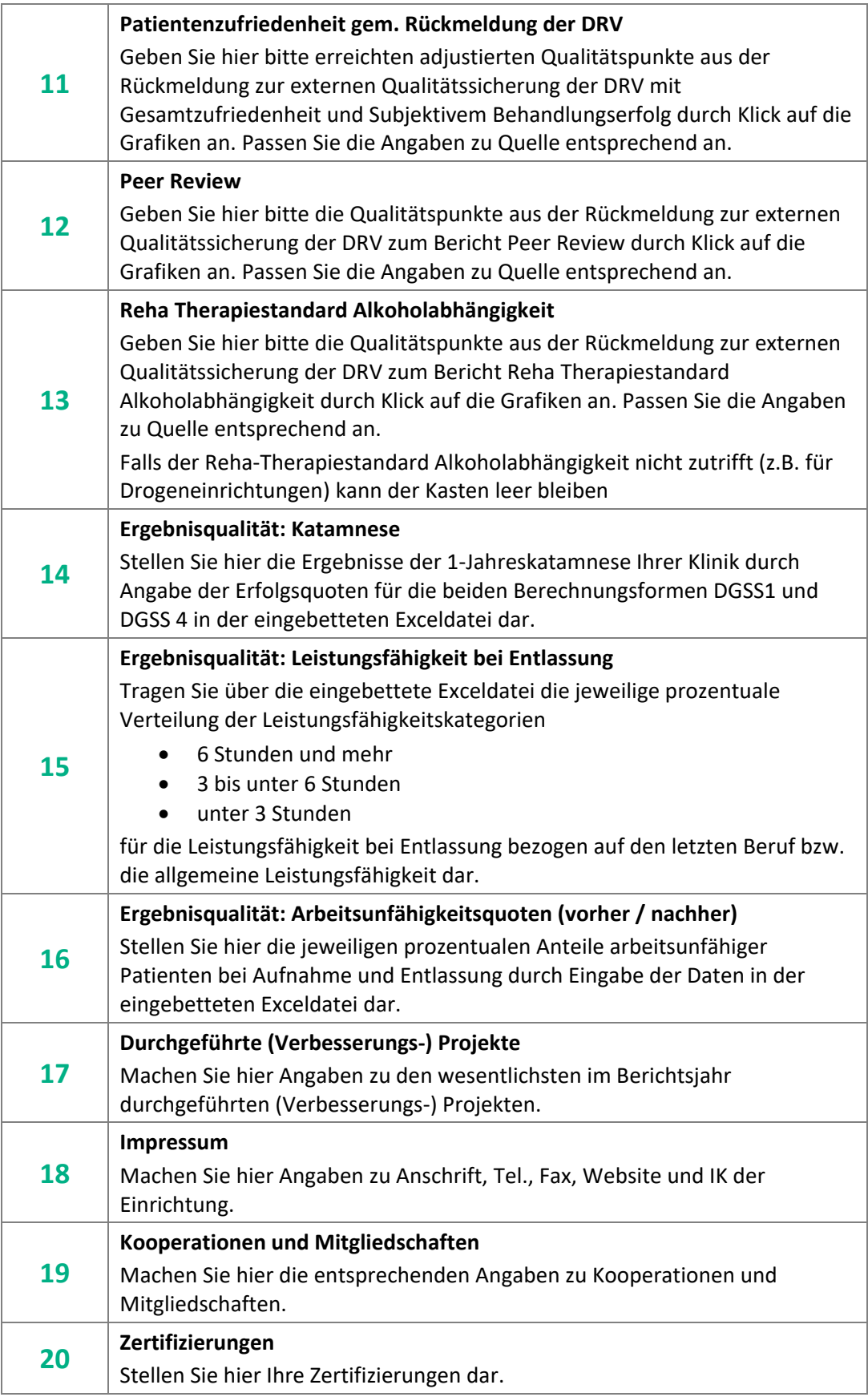